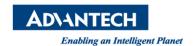

# **Advantech SE Technical Share Document**

| Date             | 2019 / 04/ 27                                          |                |           |              |
|------------------|--------------------------------------------------------|----------------|-----------|--------------|
| Category         | ■FAQ □SOP                                              | Related Produc | t CODESYS |              |
|                  | □ Driver Tech Note                                     |                |           |              |
| Abstract         | How to make CODESYS Modbus holding registers writable? |                |           |              |
| Keyword          | Holding Registers, CODESYS, Modbus Server              |                |           |              |
| Related OS       | Windows                                                |                |           |              |
| Revision History |                                                        |                |           |              |
| Date             | Version                                                | Author         | Reviewer  | Description  |
| 2020/04/27       | V1.0                                                   | Owen.Chang     | Nick.Liu  | CODESYS SP15 |
|                  |                                                        |                |           |              |
|                  |                                                        |                |           |              |

# **■** Problem Description & Architecture:

Originally, Modbus address 4x on CODESYS Modbus Server could only be written by Modbus client. In the new CODESYS version, CODESYS allow programming in CODESYS could write variable mapping to address 4x. This SOP shows you how to do that.

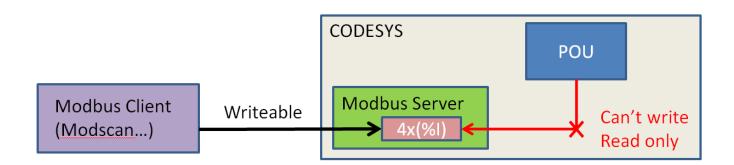

## **■** Brief Solution - Step by Step:

 Please create the Modbus server by following the instruction: https://help.codesys.com/webapp/ mod f configurator;product=core modbus configuration editor
 ;version=3.5.15.0

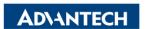

#### Enabling an Intelligent Planet

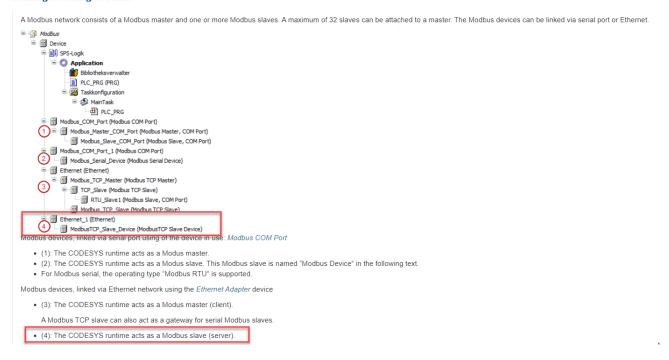

2. Double click "ModbusTCP\_Slave\_Device". Please click "general" to show configured parameters. Originally, you will notice that the memory type of holding registers is %IW. It means that the variable mapped to holding register only could be written by the Modbus client.

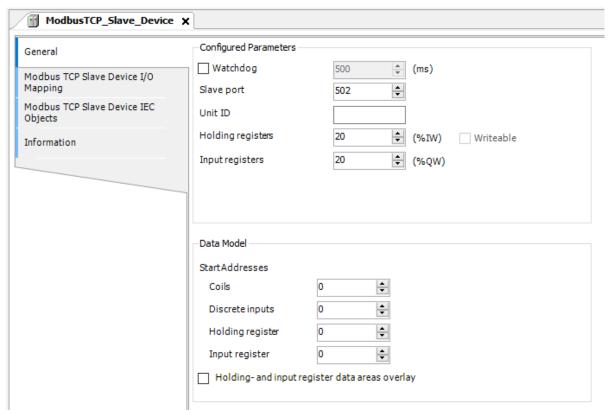

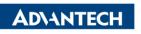

Enabling an Intelligent Planet

3. Check "Writeable", you will notice that the memory type of holding registers become %QW. It means that the program in CODESYS also could write 4x/0x address.

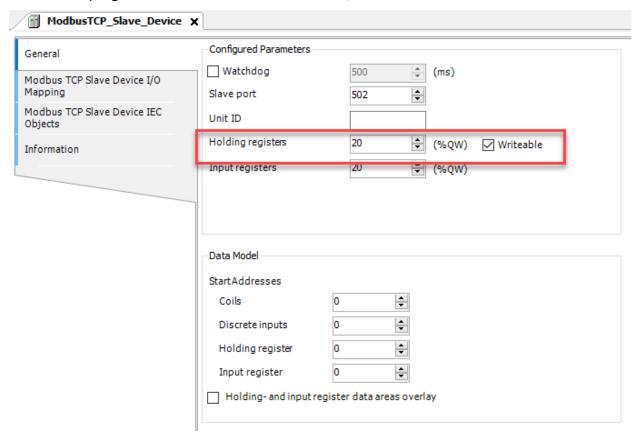

4. Create a variable which map to address 4x. Set a flag to ensure that CODESYS will not write this variable every task cycle. Moreover, please make sure that your Modbus client will not keep writing value to this address.

```
ModbusTCP_Slave_Device
                          PLC_PRG X
1
    PROGRAM PLC PRG
2
    VAR
3
        w40001: WORD := 0;
4
        xFlag: BOOL := FALSE;
    END_VAR
    IF xFlag THEN
2
        w40001 := 100;
3
                 := FALSE;
        xFlag
    END IF
```

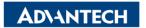

#### Enabling an Intelligent Planet

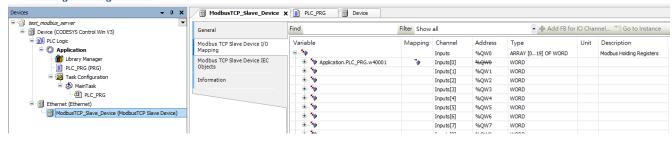

## **Reference:**

https://help.codesys.com/webapp/ mod edt slave device com;product=core modbus configuration e ditor;version=3.5.15.0